# ウェブセミナー受講について

当セミナーでは、オンラインによるウェブ会議システム「Zoom」(https://zoom.us/)を利用して行っております。

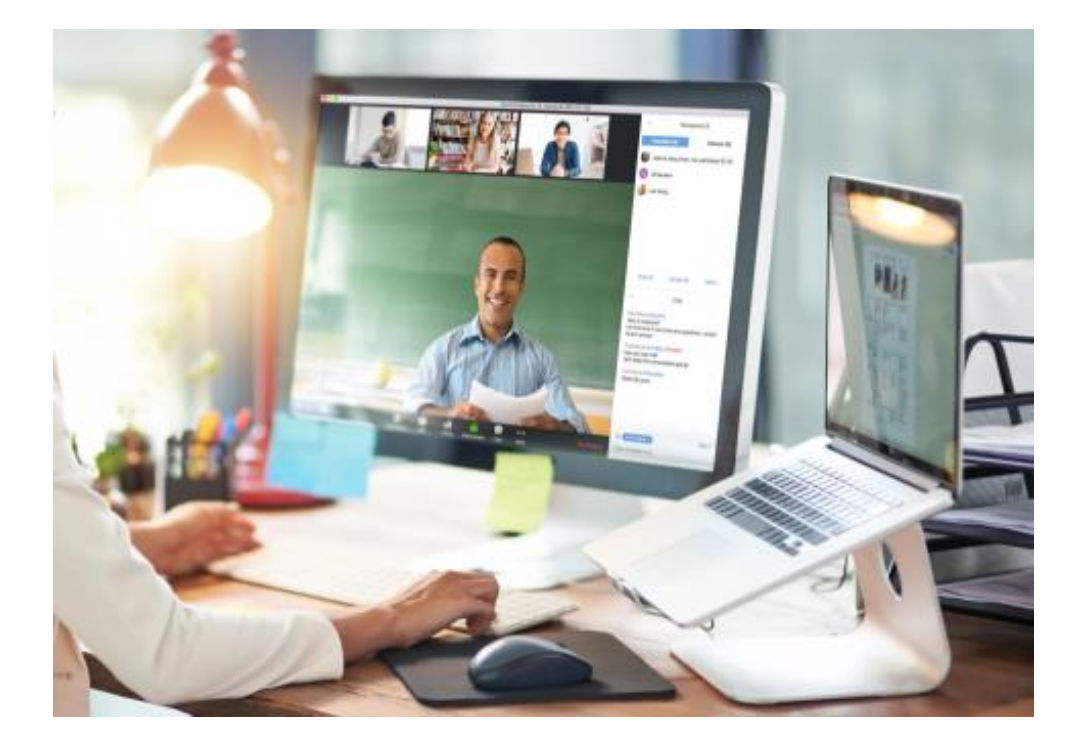

# ZOOM ミーティングへの参加に必要な環境

・カメラ、マイク、スピーカーが内蔵または外付けされているパソコン

・エクセル(または互換ソフト)とメール

・インターネット接続

・Zoom アプリ

\*2 日目の演習結果をエクセル形式ファイルに入力し、メールにて送付していただきます。

\*無線=wifi で接続される場合、できるだけ回線状況の良い場所でお繋ぎください。

\*外部インターネットへの接続、アプリケーションのダウンロードおよびインストールが制限されている端末からはアク セスできませんのでご注意ください。

## テキストの準備

別途メールにてご案内するテキスト(電子ファイル)をダウンロードしてください。印刷して閲覧しても、電子ファイル のまま端末上で閲覧してもどちらでも結構です。

#### ZOOM アプリの準備

#### すでに ZOOM アプリをご用意の場合は、参加方法をお読みください

初めて Zoom を使用する方は、Zoom のアプリをインストールします。

ここでは、URL をクリックするだけの自動インストールの手順を記します。

①別途メールにてご案内する参加者用 URL をクリックすると、自動的にアプリの インストールがはじまります。ダウンロー ドが終わりましたら、左下の↓が指すとこ ろをクリックし、インストールを開始しま す。

ダウンロードが始まらない場合は、「Zoom をダウンロードして実行」をクリックしま す。

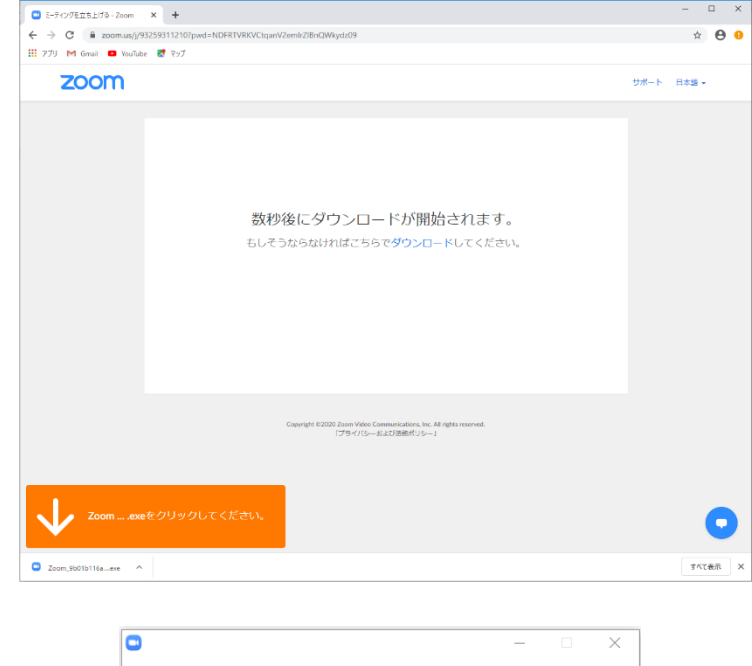

②パソコンの設定によっては、90%辺りで、 許可を促すダイアログがでます。「はい」 を選択し、インストールを進めてくださ い。

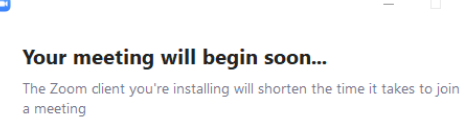

90%

# 参加方法

①別途メールにてご案内する参加者用 URL をクリックして zoom アプリを起動します。

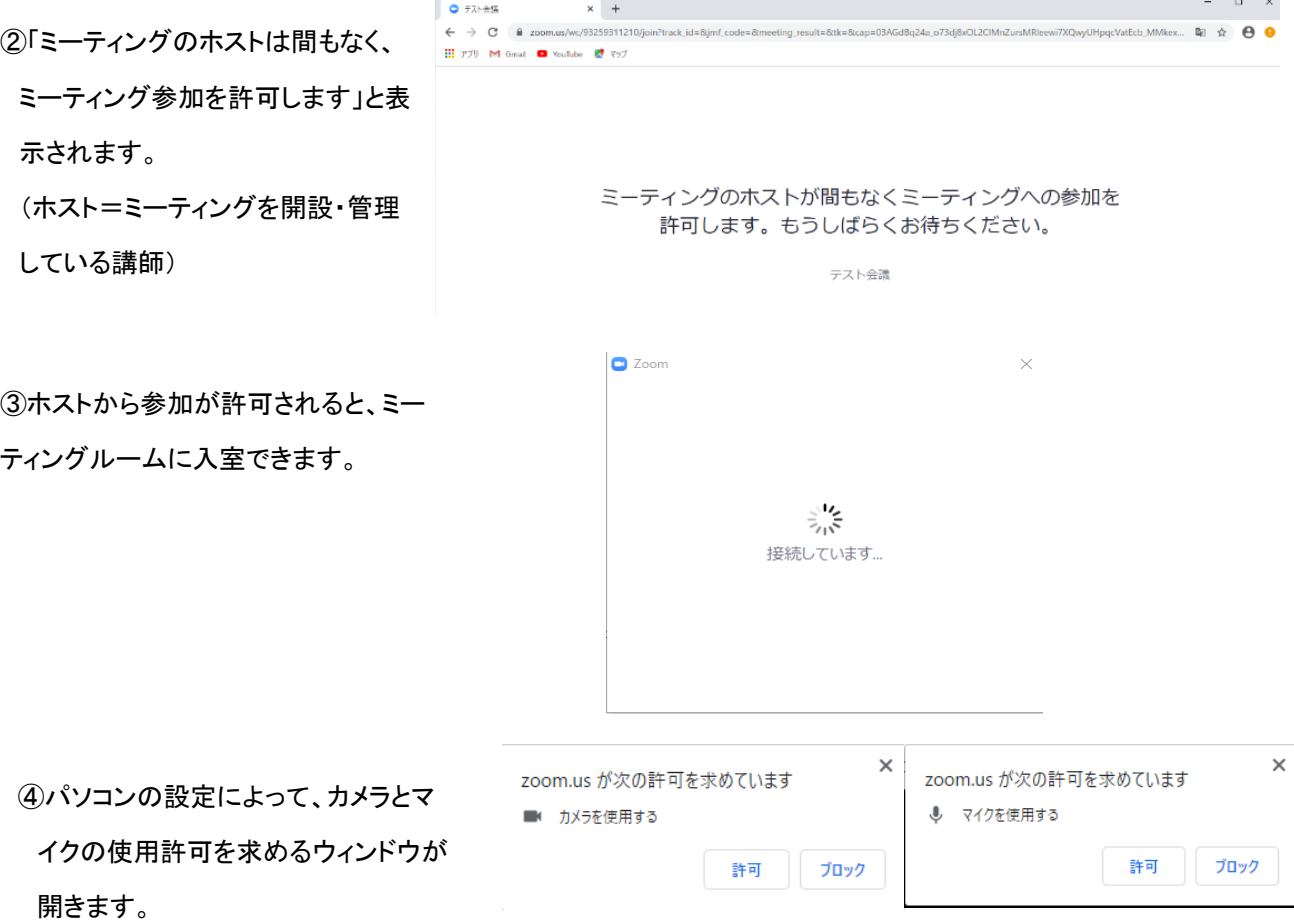

共に許可をクリックします。

⑤Zoom の接続が完了すると、受講者・講師 が表示されます。 初期設定で、参加者の端末のカメラと音声が オンになっています。

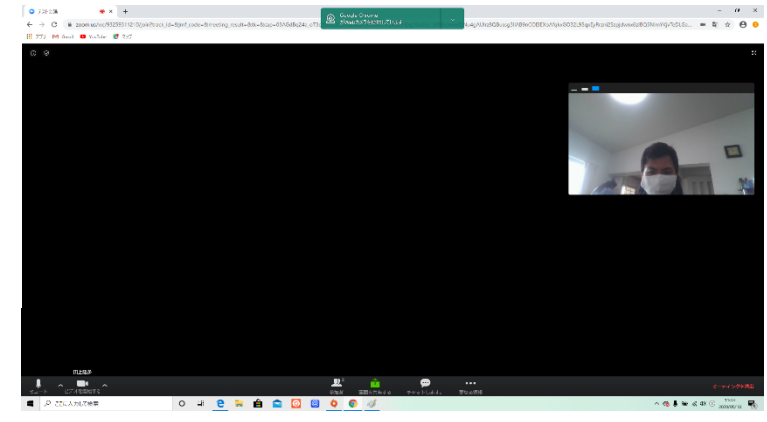

これで、ウェブセミナー受講の準備は完了です。

## 注意事項

・受講前レポート、修了レポートの提出は、電子ファイルにて入力し、メール送付にて御提出してください。

・別途メールにてご案内する参加者用 URL は、受講するご本人以外に漏れないよう厳重に管理してください。

・ご自宅や職場などで周りに受講者以外の方がいる場合は、プライバシーや情報セキュリティ(カメラやマイクへの入り 込み)にご留意ください。なお、講義中や演習ビデオ視聴中は、原則として受講者のマイクはオフにします。質疑応 答などの際に、受講者個別にマイクをオンにします。

・ヘッドフォンとマイクがセットになったヘッドセットなどがあると便利です。

講義や演習ビデオの音が漏れない、受講者の周りの音がマイクで拾われにくいため

## お問い合わせ

一般社団法人日本生産者 GAP 協会(教育・広報委員会) /指導機関 株式会社 AGIC 〒305-0035 茨城県つくば市松代 3-4-3 松代ハウス A402 TEL 029-861-4900 FAX 029-856-0024 mj@fagap.or.jp